# ISDN을 통한 PPP 콜백 구성

## 목차

[소개](#page-0-0) [사전 요구 사항](#page-0-1) [요구 사항](#page-0-2) [사용되는 구성 요소](#page-0-3) [표기 규칙](#page-1-0) [배경 정보](#page-1-1) [구성](#page-1-2) [네트워크 다이어그램](#page-1-3) [구성](#page-1-4) [다음을 확인합니다.](#page-3-0) [문제 해결](#page-4-0) [문제 해결 명령](#page-4-1) [디버그 출력 샘플](#page-4-2) [관련 정보](#page-5-0)

## <span id="page-0-0"></span>소개

이 문서에서는 ISDN(Integrated Services Digital Network)을 통한 PPP(Point-to-Point Protocol) 콜 백의 샘플 컨피그레이션을 제공합니다. 콜백을 사용할 수 있는 대상:

- 전화 청구 통합 및 중앙 집중화
- 유료 전화 비용 절감
- 액세스 제어.

### <span id="page-0-1"></span>사전 요구 사항

### <span id="page-0-2"></span>요구 사항

이 문서에 대한 특정 요건이 없습니다.

### <span id="page-0-3"></span>사용되는 구성 요소

이 문서의 정보는 다음 소프트웨어 및 하드웨어 버전을 기반으로 합니다.

- Cisco IOS® Software 릴리스 11.0(3) 이상
- Cisco 3640(maui-nas-04) with Cisco IOS Software 릴리스 12.0(5)XK1.
- Cisco 1604(maui-soho-01) with Cisco IOS Software 릴리스 12.0(4)T.

이 문서의 정보는 특정 랩 환경의 디바이스를 토대로 작성되었습니다. 이 문서에 사용된 모든 디바

이스는 초기화된(기본) 컨피그레이션으로 시작되었습니다. 라이브 네트워크에서 작업하는 경우, 사 용하기 전에 모든 명령의 잠재적인 영향을 이해해야 합니다.

### <span id="page-1-0"></span>표기 규칙

문서 규칙에 대한 자세한 내용은 [Cisco 기술 팁 표기 규칙을 참고하십시오.](//www.cisco.com/en/US/tech/tk801/tk36/technologies_tech_note09186a0080121ac5.shtml)

### <span id="page-1-1"></span>배경 정보

이 샘플 컨피그레이션에서는 콜백에서 PPP와 RFC [1570](http://www.ietf.org/rfc/rfc1570.txt?number=1570)에서 지정한 기능을 사용합니다. ISDN PPP 콜백 완료 순서는 다음과 같습니다.

- 1. 라우터 A는 라우터 B에 회선 교환 연결을 표시합니다.
- 라우터 A와 B는 LCP(PPP Link Control Protocol)를 협상합니다. 라우터 A가 콜백을 요청하거 2. 나 라우터 B가 콜백을 시작할 수 있습니다.
- 라우터 A는 PAP(PPP Password Authentication Protocol) 또는 CHAP(Challenge Handshake 3. Authentication Protocol)를 통해 라우터 B에 자신을 인증합니다. 라우터 B는 선택적으로 라우 터 A에 인증할 수 있습니다.
- 4. 두 라우터 모두 회선 교환 연결을 삭제합니다.
- 5. 라우터 B는 라우터 A에 회선 교환 연결을 표시합니다.

## <span id="page-1-2"></span>구성

이 섹션에는 이 문서에서 설명하는 기능을 구성하기 위한 정보가 표시됩니다.

참고: 이 문서에서 사용되는 명령에 대한 추가 정보를 찾으려면 명령 조회 도구를 사용하십시오.

### <span id="page-1-3"></span>네트워크 다이어그램

이 문서에서는 다음 네트워크 설정을 사용합니다.

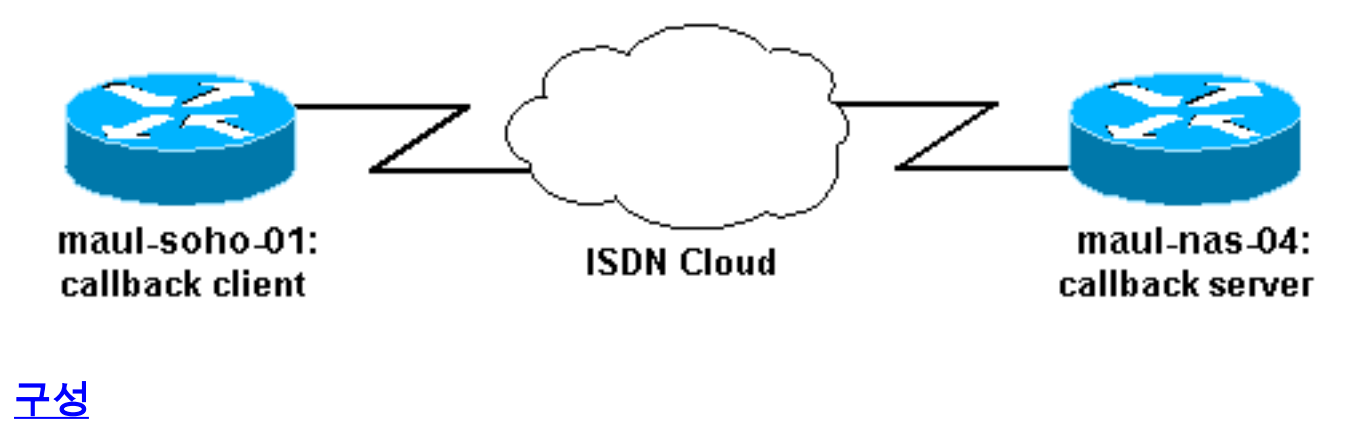

<span id="page-1-4"></span>이 문서에서는 다음 구성을 사용합니다.

- 마우이-소호-01: 콜백 클라이언트
- maui-nas-04: 콜백 서버

마우이-소호-01: 콜백 클라이언트

```
version 12.0
no service pad
service timestamps debug datetime msec
service timestamps log datetime msec
no service password-encryption
!
hostname maui-soho-01
!
aaa new-model
aaa authentication login default local
aaa authentication ppp default local
!--- Basic AAA configuration for PPP calls. ! username
maui-nas-04 password 0 happy !--- Username for remote
router (maui-nas-04) and shared secret password. !---
Shared secret (for CHAP authentication) must be the same
on both sides. username admin password 0 <deleted> ! ip
subnet-zero ! isdn switch-type basic-ni ! interface
Ethernet0 ip address 172.22.85.1 255.255.255.0 no ip
directed-broadcast ! interface BRI0 ip address
172.22.82.2 255.255.255.0 no ip directed-broadcast
encapsulation ppp dialer map ip 172.22.82.1 name maui-
nas-04 20007 !--- Dialer map statements for the remote
router. !--- The name must match the name that the
remote router uses to identify itself. dialer-group 1 !-
-- Apply interesting traffic definition from dialer-list
1.
 isdn switch-type basic-ni
 isdn spid1 20009
 ppp callback request
!--- Request PPP callback from the server. ppp
authentication chap !--- Use CHAP authentication. ! no
ip http server ip classless ip route 172.22.80.0
255.255.255.0 172.22.82.1 ! dialer-list 1 protocol ip
permit !--- Interesting traffic definition. !--- Apply
this to BRI0 with dialer-group 1.
line con 0
 transport input none
 stopbits 1
line vty 0 4
!
end
maui-nas-04: 콜백 서버
version 12.0
service timestamps debug uptime
service timestamps log uptime
no service password-encryption
!
hostname maui-nas-04
!
aaa new-model
aaa authentication login default local
aaa authentication ppp default local
!
username admin password <deleted>
username maui-soho-01 password happy
!--- Username for remote router (maui-soho-01) and
shared secret password. !--- Shared secret(for CHAP
authentication) must be the same on both sides. ! ip
```

```
subnet-zero no ip domain-lookup ! isdn switch-type
basic-ni ! process-max-time 200 ! interface Ethernet0/0
ip address 172.22.80.4 255.255.255.0 no ip directed-
broadcast ! interface BRI1/1 no ip address no ip
directed-broadcast encapsulation ppp dialer rotary-group
10 !--- Assign BRI 1/1 to the rotary-group 10. !---
Rotary-group properties are defined in interface Dialer
10.
 isdn switch-type basic-ni
 isdn spid1 20007
!
interface dialer10
!--- Interface for the dialer rotary-group 10
configuration.
 ip address 172.22.82.1 255.255.255.0
 no ip directed-broadcast
 encapsulation ppp
 dialer in-band
 dialer callback-secure
!--- Disconnect calls that are not properly configured
for callback. !--- Disconnects any unconfigured dial-in
users. dialer map ip 172.22.82.2 name maui-soho-01 class
dial1 20009 !--- Dialer map statements for the callback.
!--- The name must match the name that the remote router
uses to identify itself. !--- Use map-class dialer dial1
for this connection.
 dialer-group 1
 ppp callback accept
!--- Allows the interface to accept a callback request
to a remote host. ppp authentication chap ! ip classless
ip route 172.22.85.0 255.255.255.0 172.22.82.2 no ip
http server ! map-class dialer dial1 !--- The dialer map
statement uses this map class for the callback. dialer
callback-server username !--- Use authenticated username
to identify return call dial string. dialer-list 1
protocol ip permit ! line con 0 transport input none
line 65 70 line aux 0 line vty 0 4 ! end
```
## <span id="page-3-0"></span>다음을 확인합니다.

이 섹션에서는 컨피그레이션이 제대로 작동하는지 확인하는 데 사용할 수 있는 정보를 제공합니다.

특정 show 명령은 show 명령 출력의 분석을 볼 수 있는 출력 인터프리터 도구에서 지원됩니다.

- show dialer *interface type number*—DDR(Dial-on-demand routing)용으로 구성한 인터페이스 에 대한 일반 진단 정보를 표시합니다. 다이얼링을 시작한 패킷의 소스 및 대상 주소가 다이얼 이유 줄에 표시됩니다. 이 명령은 연결 타이머도 표시합니다.
- show isdn status 라우터가 ISDN 스위치와 제대로 통신하는지 확인합니다. 출력에서  $_{\rm Layer~ 1}$ Status ACTIVE이고 Layer 2 Status = MULTIPLE\_FRAME\_ESTABLISHED 나타나는지 확인합니다. 이 명 령은 활성 통화 수도 표시합니다.
- dialer enable-timeout *seconds* 콜백 서버의 시간 제한을 활성화하고 통화 연결 끊기와 콜백 시작 사이의 시간을 결정합니다.
- dialer hold-queue 콜백 클라이언트와 서버에서 연결이 이루어질 때까지 원격 대상으로 향하 는 패킷을 보관할 수 있습니다.

## <span id="page-4-0"></span>문제 해결

이 섹션에서는 컨피그레이션 문제를 해결하는 데 사용할 수 있는 정보를 제공합니다.

#### <span id="page-4-1"></span>문제 해결 명령

특정 show 명령은 show 명령 출력의 분석을 볼 수 있는 출력 인터프리터 도구에서 지원됩니다.

참고: debug 명령을 실행하기 전에 [디버그 명령에 대한 중요 정보를 참조하십시오.](//www.cisco.com/en/US/tech/tk801/tk379/technologies_tech_note09186a008017874c.shtml)

- **디버그 ppp [***패킷 | 협상 | 오류 | authentication ]***—PPP를** 구현하는 인터네트워크에서 트래픽과 교환에 대한 정보를 표시합니다.packet —전송 및 수신되는 PPP 패킷을 표시합니다. (이 명령 은 낮은 수준의 패킷 덤프를 표시합니다.)negotiation —PPP 시작 중에 전송된 PPP 패킷을 표 시합니다. 여기서 PPP 옵션은 협상됩니다.error —PPP 연결 협상 및 작업과 관련된 프로토콜 오류 및 오류 통계를 표시합니다.authentication — 인증 프로토콜 메시지를 표시하고 CHAP(Challenge Handshake Authentication Protocol) 패킷 교환 및 PAP(Password Authentication Protocol) 교환을 포함합니다.
- debug isdn q931 ISDN 네트워크 연결의 통화 설정 및 해제(레이어 3)를 표시합니다.
- debug isdn q921 라우터와 ISDN 스위치 간의 D 채널의 데이터 링크 레이어 메시지(레이어 2)를 표시합니다. show isdn status 명령이 Layer 1 및 Layer 2 up을 표시하지 않을 경우 이 debug 명령을 사용합니다.
- **디버그 다이얼러 [** *이벤트 | packets ] —***다이얼러 인터페이스에서 받은 패킷에 대한 DDR** 디버 깅 정보를 표시합니다.

### <span id="page-4-2"></span>디버그 출력 샘플

*!--- maui-soho-01 (callback client:172.22.82.2) pings maui-nas-04. !--- (Callback server:172.22.80.4 - Ethernet interface). !--- and starts the callback process. !--- Debugs are collected on maui-soho-01.* maui-soho-01#**debug dialer events** maui-soho-01#**show debugging** Dial on demand: Dial on demand events debugging is on maui-soho-01#**ping 172.22.80.4** Type escape sequence to abort. Sending 5, 100-byte ICMP Echos to 172.22.80.4, timeout is 2 seconds: \*Mar 8 23:13:02.117: BRI0 DDR: Dialing cause ip (s=172.22.82.2, d=172.22.80.4) \*Mar 8 23:13:02.117: BRI0 DDR: Attempting to dial 20007 *\*Mar 8 23:13:02.333: %LINK-3-UPDOWN: Interface BRI0:1, changed state to up \*Mar 8 23:13:02.353: isdn\_call\_connect: Calling lineaction of BRI0:1 \*Mar 8 23:13:02.417: BRI0:1 DDR: Callback negotiated - waiting for server disconnect* \*Mar 8 23:13:02.493: %LINK-3-UPDOWN: Interface BRI0:1, changed state to down. **\*Mar 8 23:13:02.509: DDR: Callback client for maui-nas-04 20007 created \*Mar 8 23:13:02.509: isdn\_call\_disconnect: Calling lineaction of BRI0:1 \*Mar 8 23:13:02.513: BRI0:1 DDR: disconnecting call....** Success rate is 0 percent (0/5) *!--- A few seconds later, maui-soho-01 receives the callback from maui-nas-04.* maui-soho-01#

\*Mar 8 23:13:17.537: %LINK-3-UPDOWN: Interface BRI0:1, changed state to up \*Mar 8 23:13:17.553: isdn\_call\_connect: Calling lineaction of BRI0:1 \*Mar 8 23:13:19.697: BRI0:1 DDR: No callback negotiated \*Mar 8 23:13:19.717: BRI0:1 DDR: dialer protocol up

 **\*Mar 8 23:13:19.717: BRI0:1 DDR: Callback received from maui-nas-04 20007 \*Mar 8 23:13:19.721: DDR: Freeing callback to maui-nas-04 20007**

 **\*Mar 8 23:13:20.697: %LINEPROTO-5-UPDOWN: Line protocol on Interface BRI0:1, changed state to up \*Mar 8 23:13:23.553: %ISDN-6-CONNECT: Interface BRI0:1 is now connected to 20007 maui-nas-04** *!--- Verifies that the connection was successful* maui-soho-01#**ping 172.22.80.4** Type escape sequence to abort. Sending 5, 100-byte ICMP Echos to 172.22.80.4, timeout is 2 seconds: !!!!!

Success rate is 100 percent (5/5), round-trip min/avg/max = 36/36/36 ms

<span id="page-5-0"></span>관련 정보

### • <mark>[액세스 서버와 PC 간의 비동기-PPP 콜백](//www.cisco.com/en/US/tech/tk801/tk36/technologies_configuration_example09186a0080094338.shtml?referring_site=bodynav)</mark>

- [EXEC 콜백](//www.cisco.com/en/US/tech/tk801/tk36/technologies_configuration_example09186a008009457e.shtml?referring_site=bodynav)
- [DDR에 대한 PPP 콜백 구성](//www.cisco.com/en/US/docs/ios/12_0/dial/configuration/guide/dccalldd.html?referring_site=bodynav)
- [ISDN 발신자 ID 콜백 구성](//www.cisco.com/en/US/docs/ios/12_0/dial/configuration/guide/dccallid.html?referring_site=bodynav)
- [기술 지원 및 문서 − Cisco Systems](//www.cisco.com/cisco/web/support/index.html?referring_site=bodynav)